## **Ausgabeverzeichnis (Lohn)**

Auf der Registerkarte: **ÜBERGEBEN / AUSWERTEN** befindet sich u.a. die Schaltfläche: AUSGABEVERZEICHNIS.

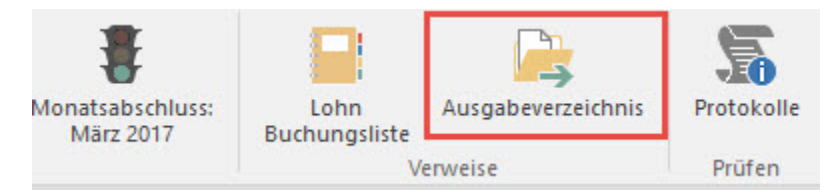

Falls Sie im Druckdialog das Kennzeichen: "Druck direkt ausgeben" bzw. "Fax direkt ausgeben" oder "E-Mail direkt ausgeben" entfernen, so wird dieser Druck im [Ausgabeverzeichnis](https://hilfe.microtech.de/go/hlpGlAusgabeVerzeichnis) gespeichert.

Mit der Schaltfläche: AUSGABEVERZEICHNIS öffnen Sie die Liste aller Drucke, die auf die oben genannte Weise nicht direkt ausgegeben worden sind.